# *Adaptateur M.2 vers SATA III SSD H/W, 2x SSD M.2 NGFF, amorçable et compatible RAID*

#### *16.01.4145*

### **1. Introduction**

Adaptateur H/W 2,5 pouces pour l'installation de deux SSD M.2 (NGFF), amorçable et compatible RAID et avec connexion SATA 6 Gbit/s!

#### **1.1. Caractéristiques**

- o Contrôleur RAID matériel SATA III 6 Gbit/s
- o Convertit 2 x SSD M.2 NGFF SATA en disques SATA standard 2,5" 7 mm
- o Prise en charge du port hôte SATA I, SATA II, SATA III
- o Prend en charge le branchement et le démarrage à chaud SATA
- o Prise en charge des SSD M.2 NGFF 80/60/42/30 mm basés sur SATA 6 Gbit/s, 3 Gbit/s
- o Prise de clé M.2 NGFF Type 2280-D5-B B à bord
- o L'espacement mobile M.2 NGFF et plusieurs trous plaqués prennent en charge les types de SSD 2280, 2260, 2242 et 2230
- o Prend en charge les modules SSD double face avec une hauteur de composant de 1,5 mm en haut et en bas
- o Prend en charge les modes H/W RAID 0, RAID1, SPAN (Big Drive) et PM (2Drives)
- o Ne prend pas en charge le mode PM (2 disques) lorsqu'il existe une connexion hôte SATA compatible SATA I ou non multiplicateur de ports
- o Connecteur SATA 22 broches (signaux et alimentation) sur la carte
- o 2x LED ACT SSD M.2
- o Transparent pour le système d'exploitation, aucun pilote requis sous Windows, Mac et Linux
- o Les cavaliers matériels et l'interface graphique des logiciels Windows et Mac configurent les modes RAID
- o Fournit une interface graphique Windows et Mac pour surveiller l'état du RAID
- o Contient un cadre de disque métallique de 2,5" de 7 mm de haut avec 8 trous de montage et 4 vis pour disque dur
- o Compatible avec les dimensions du disque SATA 2,5" : 100,45 mm x 69,85 mm x 7 mm
- o RAID1 peut conserver le contenu d'un SSD existant pour refléter le SSD afin d'assurer la sécurité des données du disque de données (le disque du système d'exploitation n'est pas pris en charge).

## **2. Installation matérielle et configuration RAID**

Le mode RAID 0 et le mode SPAN effaceront les données ou les métadonnées sur vos disques existants, et les données sur les disques existants connectés à cet adaptateur ne pourront pas être utilisées.

Lors de la configuration du mode RAID sur de nouveaux disques ou des disques usagés existants, vous pouvez exécuter l'interface graphique Windows ou Mac (incluse dans le CD du pilote \SATA6G\ASM 1092R\GUI) pour la configuration du logiciel ou utiliser le cavalier matériel J1 et suivre la procédure de configuration du cavalier matériel.

**J1 broches 5-6: Configuration matérielle ou logicielle**

| <b>NC</b> | Utiliser le logiciel GUI pour la configuration RAID    |
|-----------|--------------------------------------------------------|
| <b>ON</b> | Utilisez les cavaliers matériels J1 1-2 et 3-4 pour la |
|           | configuration RAID                                     |

#### **J1 broches 1-2 & 3-4 : Sélection du mode RAID**

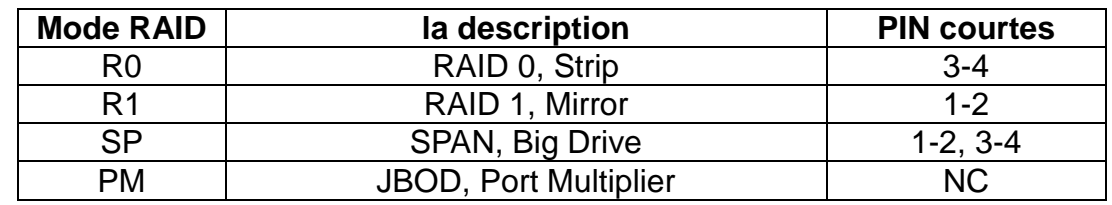

- 1. Installez 2x SSD M.2 BM Key SATA dans les sockets M2\_1 & M2\_2 M.2 B Key, puis serrez la vis et maintenez les SSD M.2.
- 2. Si vous utilisez un logiciel GUI pour la configuration RAID, broche NC 5-6 du cavalier H/W-J1, puis exécutez le logiciel utilitaire GUI pourmode RAID souhaité (R0, R1, SP, PM)
- 3. Si vous utilisez les broches 1-2 et 3-4 du cavalier matériel J1 pour la configuration RAID, court-circuitez les broches 5-6 de H/W J1.Configurez le mode RAID souhaité (R0, R1, SP, PM) en plaçant **F/W J1** les broches 1-2 et 3-4.
- 4. Connectez le signal de données SATA 22 broches et le câble d'alimentation à la prise SATA1 22 broches.
- 5. Allumez le système d'alimentation de votre ordinateur.

## **3.Affichage LED**

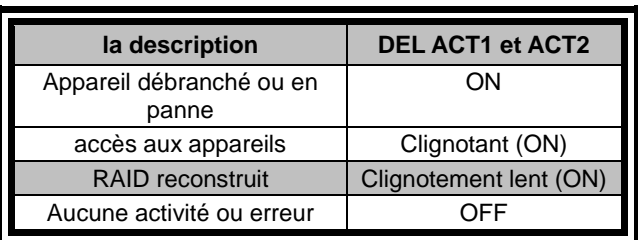

#### **Indicateur LED actif SSD**